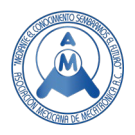

# Simulador CNC: una Alternativa en la Enseñanza-Aprendizaje de Sistemas Avanzados de Manufactura

González Vázquez Luis Gabriel<sup>1</sup>(<sup>⊠</sup>), Mojarro Magaña María<sup>1</sup>, Venegas Moreno Juan José<sup>2</sup>, Chocoteco Campos José Abel<sup>1</sup>, Alcaraz Martínez Rocío Viridiana<sup>1</sup>

> Tecnológico Nacional de México / Campus Ciudad Guzmán<sup>1.</sup> Tecnológico Nacional de México / ITJMMPYH Campus Tamazula, México <sup>2</sup>.  $\mathbb{Z}$ luis.gv@cdguzman.tecnm.mx (corresponding author)

## **Resumen**

*La enseñanza aprendizaje de la asignatura Sistemas Avanzados de Manufactura de Ingeniería Industrial, del Tecnológico Nacional de México Campus Ciudad Guzmán, hasta antes de la pandemia se había realizado de forma presencial mediante el uso de equipos de cómputo denominados estaciones de trabajo y máquinas de control número computarizado (CNC). Sin embargo, el aislamiento implementado para evitar la propagación del SARS-CoV-2, incentivó al personal docente el desafío de establecer estrategias que subsanaran la ausencia de los laboratorios de cómputo y CNC. El desarrollo de esta investigación se realizó en tres etapas: Identificación, Selección y Aplicación. Se analizaron cinco programas de cómputo para el dibujo y la manufactura asistida por computadora, cuatro simuladores de máquinas de control numérico computarizado y finalmente se aplicó en la enseñanza aprendizaje de CNC para centro de maquinado mediante los programas SurfCAM y Swansoft. El primero tiene un interfaz diseñado para brindar al usuario herramientas de dibujo, programación, simulación y generación de códigos G y M, mientras que el segundo permite simular funciones al operar y poner en marcha una maquina CNC. Ambos programas resultaron ser una excelente opción para la enseñanza-aprendizaje debido a que se adaptan a las características que tienen las computadoras de los estudiantes.* 

**Palabras clave:** Enseñanza-aprendizaje simulador CNC, Programas de cómputo CAD/CAM, SurfCAM, Simulador CNC Swansoft.

# **Abstract**

*The teaching-learning of the subject Advanced Manufacturing Systems of Industrial Engineering, of the National Technology of Mexico Campus Ciudad Guzmán, had been done in person until before the pandemic through the use of computer equipment called workstations and control machines number computerized (CNC). However, the isolation implemented to prevent the spread of SARS-CoV-2, encouraged teaching staff the challenge of establishing strategies to correct the absence of computer laboratories and CNC. The development of this research was carried out in three stages: Identification, Selection and Application. Five computer programs for drawing and computer-aided manufacturing, four computerized numerical control machine simulators were analyzed and finally it was applied in the teaching of CNC learning for machining centers using the SurfCAM and Swansoft programs. The former has an interface designed to provide the user with tools for drawing, programming, simulating and generating G and M codes, while the latter allows simulating functions when operating and starting up a CNC machine. Both programs turned out to be an excellent option for teaching-learning because they adapt to the characteristics of the students' computers.*

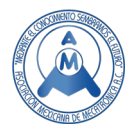

**Keywords:** Teaching-learning CNC simulator, CAD / CAM software, SurfCAM, Swansoft CNC simulator.

# **1. Introducción**

Una de las actividades que atañe a quienes desempeñan la labor docente a nivel licenciatura es definir e implementar estrategias de enseñanza-aprendizaje que coadyuven al proceso de formación de los estudiantes, donde la enseñanza es: el proceso en virtud del cual una persona que posee cierto contenido trata de transmitirlo a otra persona que inicialmente carece de ese contenido. El aprendizaje: es el proceso mediante el cual una persona adquiere destrezas o habilidades prácticas, incorpora contenidos, y adopta nuevas estrategias de conocimiento y/o acción [1].

En las ingenierías, es común que la formación y experiencia de quienes imparten clases esté estrechamente ligado a las asignaturas a impartir. Es importante hacer énfasis en el método ¿cómo enseñar? y ¿cómo aprender?, ya que esto constituye el sistema de acciones que regulan las actividades del profesor y los alumnos, en función del logro de los objetivos planteados en las asignaturas y en la carrera [2].

En México el Sistema Educativo Nacional está compuesto por los tipos: Básico, Medio Superior y Superior, en las modalidades escolarizada, no escolarizada y mixta [3], desde el 13 de septiembre de 1972 en el Instituto Tecnológico de Ciudad Guzmán (ITCG) se habían impartido las clases en la modalidad escolarizada, sin embargo, la contingencia por la pandemia del virus SARS-CoV-2, obligó a trabajar de forma abrupta en modalidad no escolarizada, por lo que se incorporó el uso de las tecnologías de la información y comunicación como medio de transmisión en el proceso de aprendizaje.

Durante el transcurso del semestre las actividades de aprendizaje activo se centraron en el estudiante y consistieron en implementar: foros, listas de cotejo, video tutoriales, tareas, lecciones, y cuestionarios [4], [5], [6], el medio que se utilizó para interactuar y brindarle el seguimiento asíncrono a los estudiantes fue a través de la plataforma institucional Moodle, la cual permite crear cursos en línea insertando distintos objetos de aprendizaje virtuales [7].

Sin embargo, también es importante mencionar que, en el proceso de aprendizaje, se requiere la voluntad del estudiante para conocer, gestionar información, usar mecanismos intelectuales y herramientas culturales (lenguaje oral y escrito), exteriorizar y comprometer actitudes e interactuar con otros en el manejo de saberes para la aplicación de conocimientos y la solución de problemas [8]. La dificultad de los estudiantes para interactuar con los equipos CNC, generó la necesidad de buscar simuladores que permitieran realizar las prácticas. Con las claras ventajas que ofrecen la validación de los productos, mejorar la competitividad, anticipar a distintos escenarios [9].

Otra estrategia utilizada consistió en hacer uso de la simulación la cual permite generar un número de diferentes escenarios en respuesta a los cambios de parámetros que el usuario usa para categorizar la simulación, y poder producir una animación para ilustrar los resultados de este modelo [10]. El medio de comunicación síncrona que se utilizó para la enseñanza fue la videoconferencia: se define como una herramienta flexible y polivalente, la cual ayuda a resolver problemas de forma efectiva [11]. La posibilidad de intercambiar ideas de forma verbal o mediante el uso del video en la videoconferencia, ayuda a resolver dudas, consolidar el conocimiento e incentivar a los estudiantes. También por este medio se implementó el trabajo en equipo con la finalidad de crear una atmosfera para que los estudiantes interactuaran en clase entre ellos y compartieran ideas, dudas y conocimientos.

# **2. Metodología**

La metodología empleada en esta investigación fue estructurada en tres etapas como se muestra en la Figura 1. Donde la etapa de Identificación realiza un análisis de los programas CAD y CAM

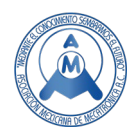

utilizados en el maquinado CNC para identificar sus características y compatibilidad con el entorno virtual, además de 4 simuladores para CNC. Por su parte en la etapa de selección fueron identificados el software y el simulador que brindan mayor ventaja en su incorporación en el ambiente virtual y a través de la etapa de aplicación llevar a cabo las prácticas de la materia de Sistemas Avanzados de Manufactura. Este proceso se describe a continuación:

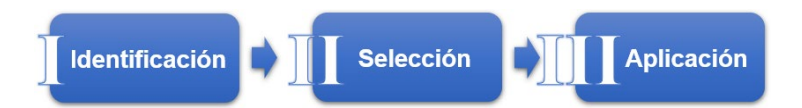

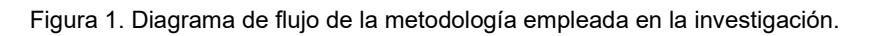

## *2.1 Identificación*

## *2.1.1 Información de programas de cómputo CAD y CAM*

En esta etapa se identificaron y analizaron cinco programas para dibujar y programar el centro de maquinado CNC. Existen versiones CAD, CAM, CAD/CAM, libre o versiones de paga, como se muestra en la Tabla 1. La información mostrada esta ordenada de forma descendente, del programa de cómputo más básico al que requiere características especiales.

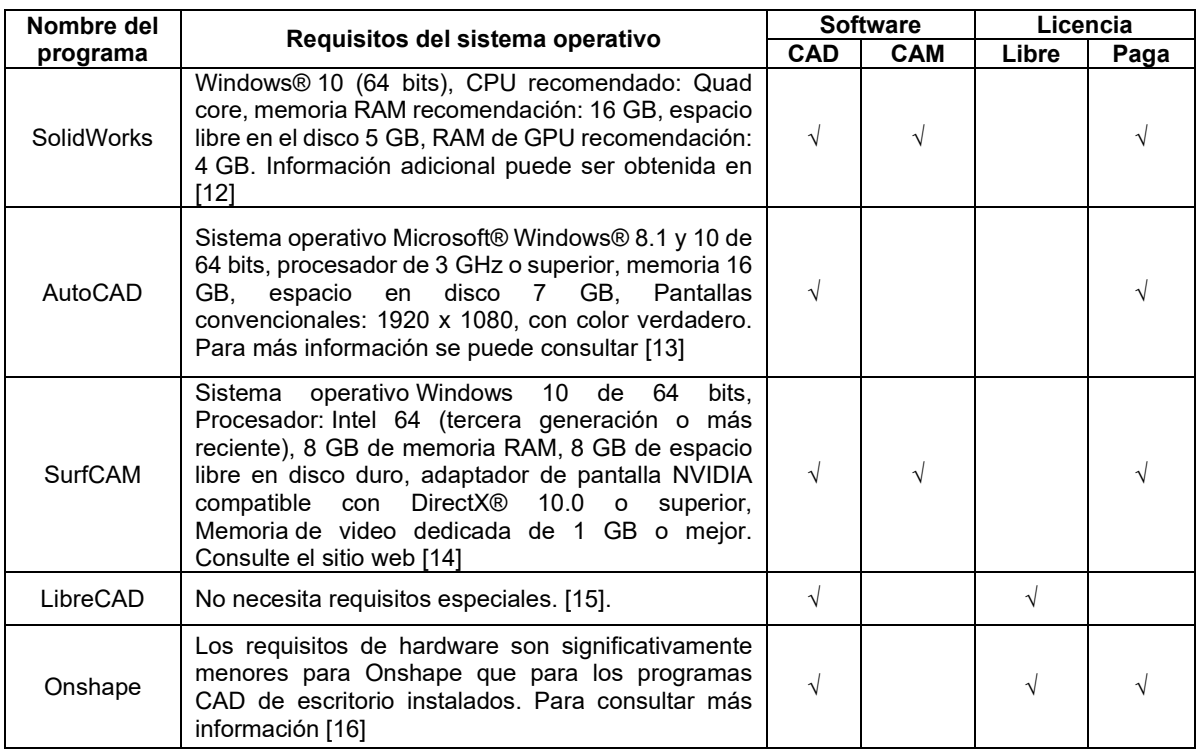

#### **Tabla 1. Información de programas CAD/CAM para centro de maquinado.**

La versión libre Onshape no cuenta con la posibilidad de poder migrar los archivos a otros formatos. SolidWorks cuenta con herramientas avanzadas para el modelado en tres dimensiones y con

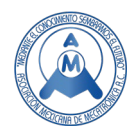

un módulo básico dedicado a la manufactura asistida por computadora. AutoCAD tiene la posibilidad de dibujar en dos o tres dimensiones y de exportar los dibujos a distintos formatos. LibreCAD es una aplicación de código abierto que permite dibujar y exportar a distintos formatos. SurfCAM es una aplicación con herramientas avanzadas para la manufactura asistida por computadora y distintos comandos para el modelado en dos dimensiones Esta es la razón por la cual se decidió trabajar con SurfCAM, en una misma interfaz el estudiante puede dibujar, programar, simular y generar códigos a distintos controles de las máquinas de control numérico computarizado.

#### *2.1.2 Información de simuladores CNC*

Así mismo, se identificaron y analizaron cuatro simuladores que permiten representar de forma gráfica las partes y funciones que se ejecutarían en los tornos o centros de maquinado con distintos tipos de controles. La descripción de estos programas se muestra en la Tabla 2. Es importante mencionar que en la versión libre el acceso es de forma limitada por el contrario las versiones de paga incluyen todas las funcionalidades.

CNC Simulador Free es una aplicación dedicada a la manufactura asistida por computadora, basada en el control Fanuc, en la forma libre permite ejecutar operaciones sencillas. WinUnisoft es un programa que permite realizar la programación a pie de máquina, la cual consiste en introducir código a código. Simulador CNC Pro, permite interactuar de forma virtual con centros de maquinado, tornos, cortadores e impresoras 3D. Swansoft representa cada una de las funciones que se realizar en los centros de maquinado o torneado, así como 52 tipos de controles, esta característica es muy importante ya que, es la que permitirá al estudiante tener una práctica lo más real posible en un ambiente virtual por estas razones se decidió trabajar con Swansoft. Además de brindar las alternativas de programar a pie de maquina o mediante software, es decir los códigos G y M que se generan en SurfCAM pueden ser leídos por Swansoft.

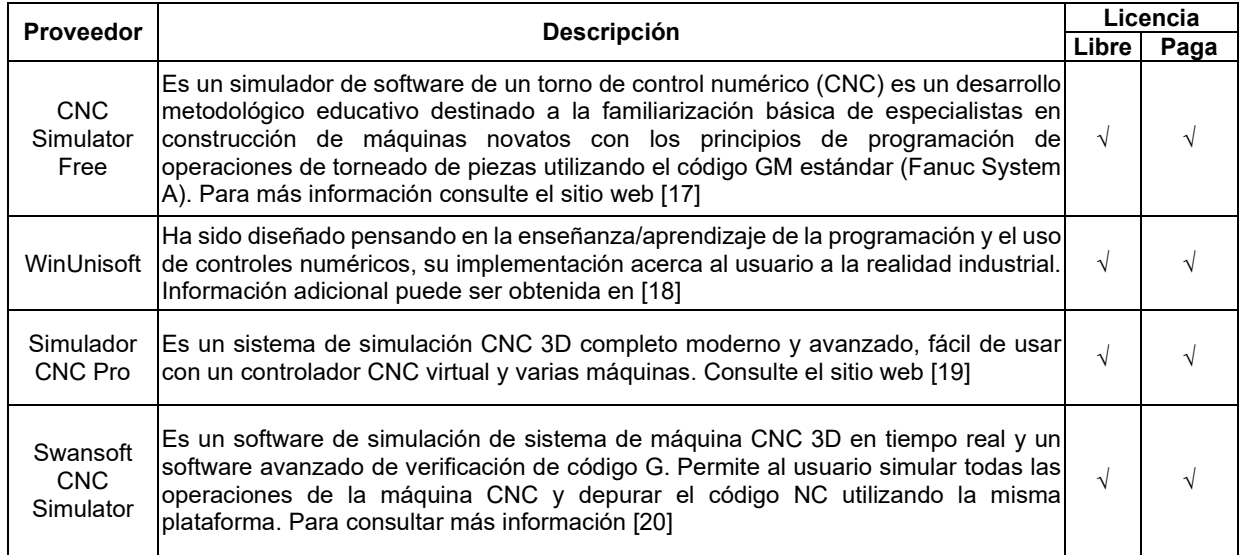

#### **Tabla 2. Información de simuladores CNC.**

#### *2.2 Selección*

Se decidió trabajar con los programas de cómputo Surfcam y el simulador Swansoft, por las siguientes ventajas encontradas:

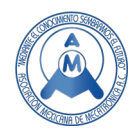

- $\checkmark$  SurfCAM permite realizar las funciones de dibujo y programación de Centros de maquinado, torno y electroerosionadoras de hilo.
- $\checkmark$  Las especificaciones técnicas de SurfCAM son asequibles para los equipos de cómputo personales de los estudiantes.
- $\checkmark$  Los códigos que se generan en SurfCAM, son ejecutados sin dificultades por el simulador Swansoft.
- $\checkmark$  El simulador Swansoft permite ejecutarse en forma demo para los estudiantes.
- $\checkmark$  Swansoft soporta 52 controles para torno y centro de maquinado CNC.
- $\checkmark$  El control Fanuc 0iM es semejante al control Fanuc que tiene el centro de maquinado del Instituto Tecnológico de Ciudad Guzmán.
- $\checkmark$  Swansoft permite la programación a pie de máquina y con software.

Además, encontramos compatibilidad entre el centro de maquinado vertical Bridgeport con el que se cuenta en el laboratorio del ITCG y la simulación que podemos obtener a través del SurfCAM y el simulador Swansoft.

La Figura 2 a) muestra un centro de maquinado vertical de la marca Bridgeport con control numérico de Fanuc y la imagen b) muestra la pantalla de simulación por Swansoft. Podemos observar que ambos tableros cuentan con el mismo panel de control solo en diferentes posiciones. Esto nos permite que el estudiante pueda realizar la simulación de la practica en el ambiente virtual y cuando lo integren de manera presencial estará completamente familiarizado con los comandos.

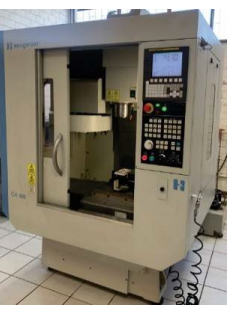

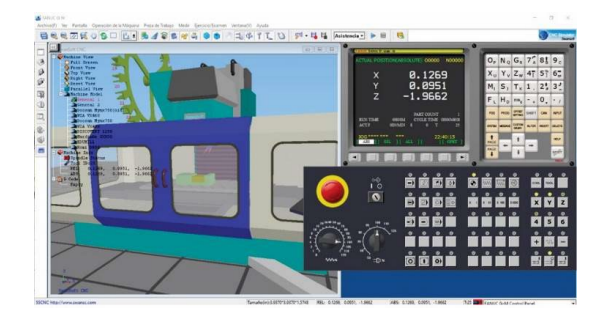

**a) Bridgeport ITCG. b) Simulador de centro de maquinado Swansoft.**

**Figura 2. Centro de maquinado vertical.**

#### *2.3 Aplicación*

Para contribuir al proceso de enseñanza-aprendizaje se empleó el mismo procedimiento en cada una de las prácticas. La videoconferencia se utilizó como un medio para dar a conocer de forma verbal las prácticas y su desarrollo a través de la plataforma Google Meet y Teams. De forma asíncrona se utilizó la red social YouTube para almacenar el video y proporcionarles el acceso continuo a los estudiantes. Se utilizó Moodle para proveer la teoría de las prácticas, criterios de evaluación y el seguimiento académico, además de SurfCAM y Swansoft para realizar la práctica de forma simulada. Las prácticas que se realizaron en el simulador de centro de maquinado con control Fanuc, fueron 4 y se describen a continuación.

#### *2.3.1 Programación a pie de máquina en Swansoft*

Una tarea de este tipo es la rutina de calentamiento, la cual ayuda a lubricar las distintas partes deslizantes de la máquina después de un periodo prolongado de inactividad. En la Figura 3 se

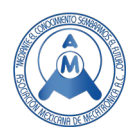

muestran: a) las indicaciones emitidas por el proveedor del centro de maquinado, b) la programación escrita en el cuaderno, c) el video tutorial alojado en Youtube y d) la programación ejecutada en el simulador SwanSoft para realizar la rutina de calentamiento.

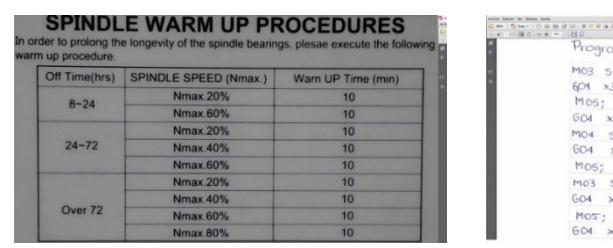

 **a) Indicaciones de rutina de calentamiento. b) Programación en el cuaderno.**

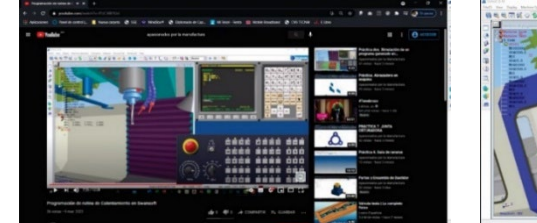

mn

 $5.0^{\circ}$ 

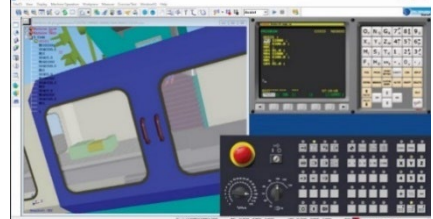

 **c) Videotutorial alojado en YouTube. d) Programación realizada en el simulador**

 $4$  mode  $\leq$  the SING & 2000 P.P.M

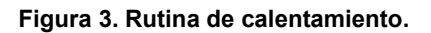

#### *2.3.2 Dibujo, programación y simulación en dos ejes con programa de cómputo:*

Esta práctica consistió en realizar el dibujo y su programación utilizando SurfCAM donde las herramientas de corte fueron configuradas con los parámetros de cortadores verticales Alu-Power de la marca YG como se observa en el inciso b). Los incisos c) d) e) y f) muestran la simulación y la codificación de las prácticas como se puede observar en la Figura 4.

#### *2.3.3 Dibujo, programación y simulación en tres ejes con programa de cómputo:*

Para la práctica de los tres ejes se realizó el modelado de la cavidad en SolidWorks (actividad realizada por los docentes) como se muestra en la Figura 5 donde el inciso a) muestra el exportado en formato Standard Tesellation Language (STL) inciso b), para posteriormente ser programado en SURFCAM con las operaciones denominadas Desbate Z y Planar como se muestra en c) y d), finalmente fue codificado y simulado en Swansoft incisos e) y f).

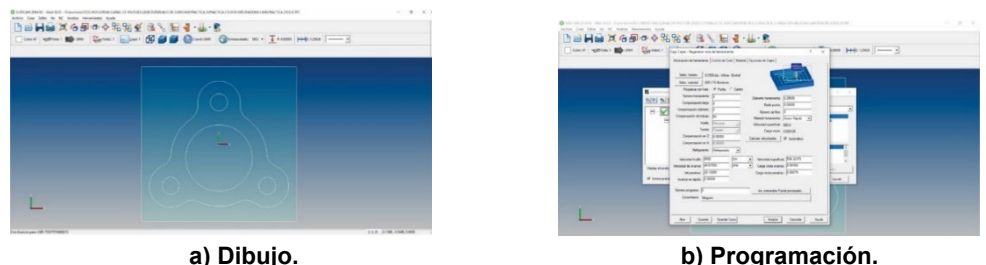

**Figura 4. Procedimiento de maquinado virtual en 2 ejes.**

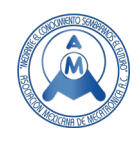

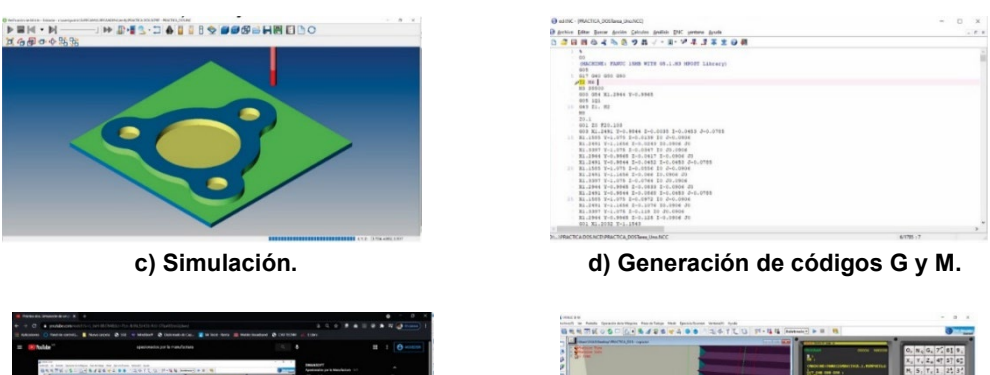

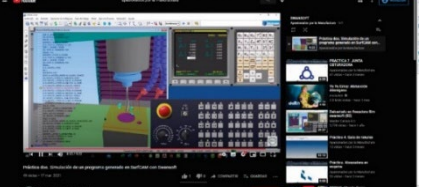

**e) Videotutorial configuración del CNC. f) Simulador del CNC.**

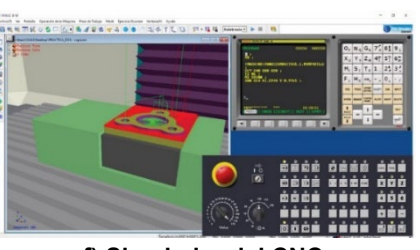

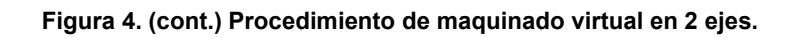

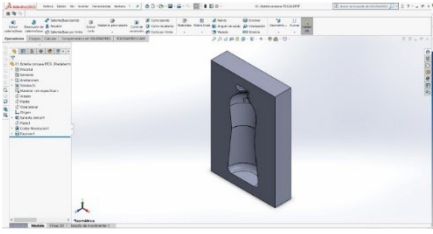

**a) Modelado en tres dimensiones b) Exportación a SurfCAM**

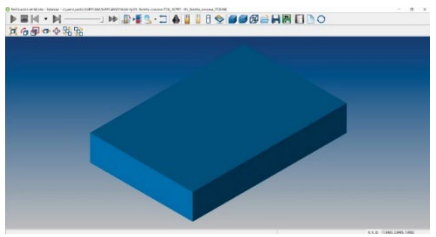

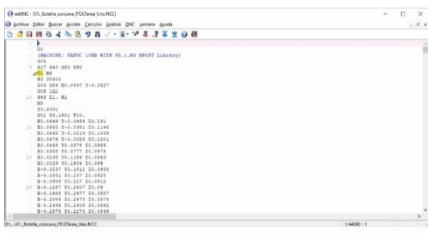

**e) Generación de códigos G y M f) Simulación en Swansoft.**

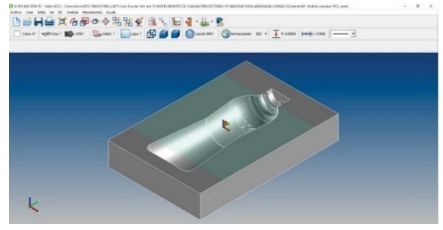

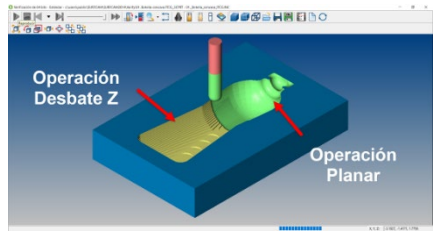

**c) Simulación del material d) Simulación de operaciones**

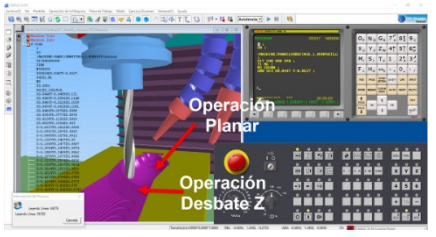

**Figura 5. (cont.) Procedimiento de maquinado virtual en 3 ejes.**

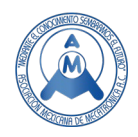

# **3. Resultados**

Para el desarrollo de la asignatura Sistemas Avanzados de Manufactura de manera virtual, se requirió la colaboración de los estudiantes y profesores, los cuales interactuaron de forma síncrona mediante la aplicación de videoconferencias Google Meet y Teams.

La plataforma educativa Moodle se utilizó como medio de comunicación asíncrona. Así como el software SurfcAM y el simulador Swansoft.

También hay que mencionar que los jóvenes mostraron una actitud propositiva para resolver las dificultades que se presentaron. En la Figura 6 se muestran algunas prácticas realizadas por los estudiantes a pie de máquina y con programa de cómputo.

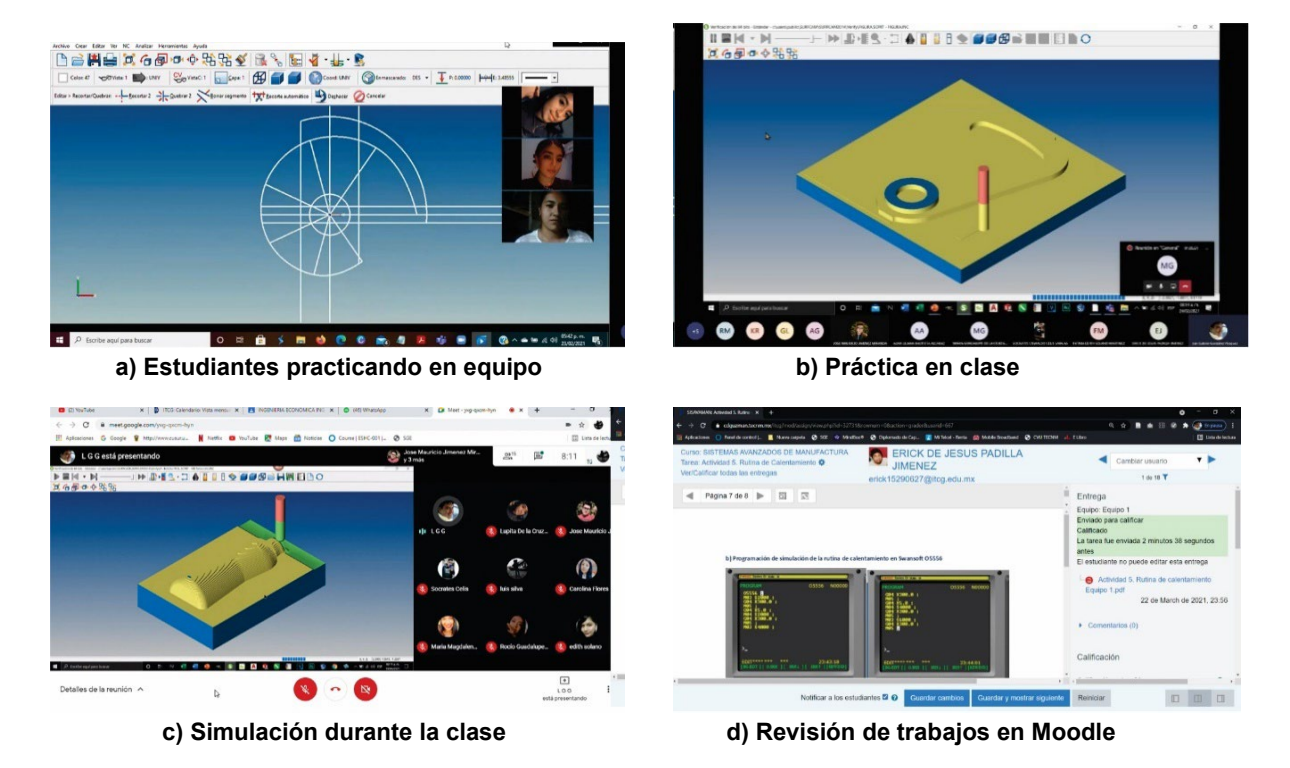

**Figura 6. Prácticas realizadas por los estudiantes.**

A través de la Tabla 3 se muestran las diferencias y similitudes, encontradas cuando se hace una práctica de manera presencial con el centro de maquinado vertical Bridgeport y una de manera virtual con el simulador Swansoft.

Como se puede observar en la Tabla 3 son 8 las actividades que se pueden realizar de manera similar entre el uso de la máquina de manera presencial y con el simulador, esto permite brindar al estudiante una experiencia enriquecedora en la educación a distancia y cubre con las competencias específicas de la materia. El aprovechamiento educativo basado en la calificación que los estudiantes obtuvieron durante el semestre se muestra en la Tabla 4

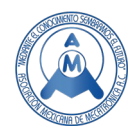

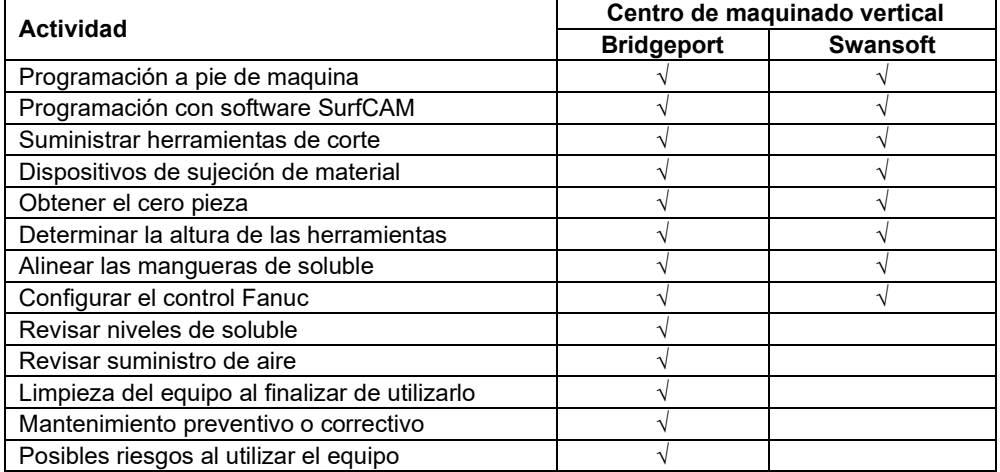

#### **Tabla 3 Análisis comparativa de un centro de maquinado vertical.**

#### **Tabla 4 Tabla de aprovechamientos.**

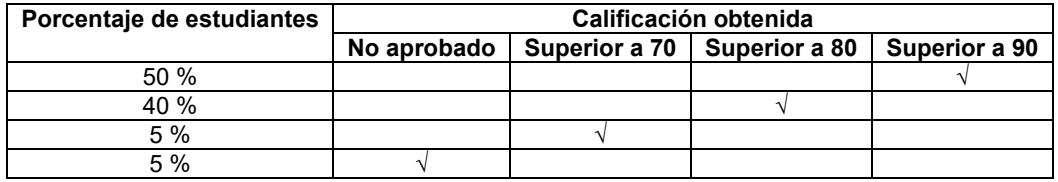

## **4. Conclusiones**

La pandemia colocó a la sociedad en una encrucijada, como comunidad académica planteó el cambio del paradigma de que a la escuela se va a que les enseñen los maestros, por el de que cada estudiante debe de ser autónomo en su proceso de aprendizaje y debe desarrollar la capacidad de aprender a aprender.

Es claro que un simulador no puede sustituir la operación y funcionamiento de cualquier máquina de control numérico computarizado, más sin embargo las herramientas tecnológicas como: Google Meet, Teams, Moodle, SurfCAM y Swansoft, brindaron la posibilidad de que todos los estudiantes interactuaran al mismo tiempo y aprendieran el funcionamiento de las máquinas CNC.

Se cumple el objetivo de la asignatura con los resultados que se pueden lograr, los diferentes procesos que requiere la puesta en marcha de un CNC. Desde la programación desde el dibujo de la pieza, la manufactura, la simulación y la generación de los códigos G y M, esto implica que los estudiantes cuentan con una herramienta extra para poder practicar a distancia sin la necesidad de estar en el laboratorio de forma presencial.

#### **Referencias**

[1] Fenstermacher Gary D. - Wittrock (1989) La investigación de la enseñanza: Enfoques, teorías y métodos. México: Paidós. Capítulo 3 "Tres aspectos de la filosofía de la investigación sobre la enseñanza".

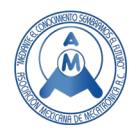

- [2] Bogdanski, T., Santana Elizalde, E. P., & Portillo Arvizu, A. D. (2015). Estrategias de Enseñanza Para el Aprendizaje por Competencias. México: UNID.
- [3] Pública, Secretaría de Educación. Conoce el Sistema Educativo Nacional: www.gob.mx/sep/articulos/conoce-el-sistema-educativo nacional.
- [4] Martí Arias, J. (2017). Educación y tecnologías. Servicio de Publicaciones de la Universidad de Cádiz: https://elibro.net/es/ereader/itcg/33900?page=19
- [5] González González, Mª Teresa (2010). El Alumno Ante la Escuela y su Propio Aprendizaje: Algunas Líneas De Investigación En Torno Al Concepto De Implicación. REICE. Revista Iberoamericana sobre Calidad, Eficacia y Cambio en Educación, 8 (4), 10-31: https://www.redalyc.org/articulo.oa?id=551150 64002
- [6] Montealegre García, C. A. (2016). Estrategias Para la Enseñanza y Aprendizaje de las Ciencias. Ibagué, Colombia: Ediciones Unibagué.
- [7] Avalos, M. (2021). Educación Semipresencial con Moodle y el Modelo de Aula Invertida. Buenos Aires: MAIPUE.
- [8] Vega Pérez, L. G. (2012). Modelo Educativo Para El Siglo XXI Formación y Desarrollo de Competencias Profesionales. México: Dirección General de Educación Superior Tecnológica.
- [9] [ORIGEN. «Importancia de la simulación en los procesos industriales», 6 de marzo de 2020. https://origencadcam.es/importancia-de-la-simulacion-en-los-procesos-industriales/.
- [10] Cabero Almenara, J. (2007). Nuevas Tecnologías Aplicadas a la Educación. España: McGraw-Hill.
- [11] Cabero Almenara, J. (2016). LA Utilización de Simuladores Para La Formación de los Alumnos. Prisma Social, 343-372.
- [12] «2021 Ayuda de instalación de SOLIDWORKS Requisitos previos y del sistema de SOLIDWORKS Visualize». Recuperado 10 de marzo 2021. [http://help.solidworks.com/2021/spanish/Installation/install\\_guide/c\\_viz\\_prereqs\\_system\\_reqs.ht](http://help.solidworks.com/2021/spanish/Installation/install_guide/c_viz_prereqs_system_reqs.htm) [m.](http://help.solidworks.com/2021/spanish/Installation/install_guide/c_viz_prereqs_system_reqs.htm)
- [13] Requisitos del sistema de AutoCAD 2021 including Specialized Toolsets | AutoCAD 2021 | Autodesk Knowledge Network. Recuperado 10 de marzo 2021. https://knowledge.autodesk. com/es/support/autocad/learn-explore/caas/sfdcarticles/sfdcarticles/ESP/ System -requirementsfor-AutoCAD-2021-including-Specialized-Toolsets.html.
- [14] SURFCAM System Requirements. Recuperado 10 de marzo 2021 http[s//www.surfcam.com/system requirements.](https://doi.org/www.surfcam.com/systemrequirements)
- [15] Requisitos LibreCAD 2.1.3: [https://librecad.descargasbajar.com/details/.](https://librecad.descargasbajar.com/details/)
- [16] Recomendaciones de hardware y gráficos. Recuperado 25 de marzo 2021. https://cad.onshape.com/help /Content/webgl.htm.
- [17] CNC Simulator Free Apps en Google Play. Recuperado 23 de marzo 2021. https://play.google.com/store /apps/details?id=com.virtlab.cncsim\_free&hl=es\_CR&gl=MX.
- [18] ALECOP. WinUnisoft. Recuperado 20 de marzo 2021. https://www.alecop.com/equipamientodidactico/areas /fabricacion-mecanica/winunisoft/.
- [19] CNC simulator Pro. Recuperado 23 de marzo 2021. [https://cncsimulator.info/.](https://cncsimulator.info/)
- [20] Swansoft CNC Simulator. Recuperado 23 de marzo 2021. [https://swansoftcncsimulator.com/.](https://swansoftcncsimulator.com/)

2 3

7

# 1 **Autores**

4 **GONZÁLEZ VÁZQUEZ LUIS GABRIEL.** Maestro en Enseñanza de las Ciencias egresado del Instituto 5 Tecnológico de Ciudad Guzmán, docente del mismo Tecnológico. Sus áreas de investigación son: 6 Manufactura CNC y tecnologías CAD, CAM. Correo de contacto: luis.gv@cdguzman.tecnm.mx

8 **MOJARRO MAGAÑA MARÍA,** Doctora en Ciencias en Ingeniería Industrial por la Universidad 9 Autónoma de Baja California (2018), actualmente es docente investigador del Tecnológico Nacional de

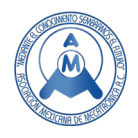

10 México campus Cd. Guzmán y candidato a SNI (2021). Sus áreas de investigación son los sistemas de 11 manufactura y la innovación de procesos. Correo de contacto: maria.mm@cdquzman.tecnm.mx. manufactura y la innovación de procesos. Correo de contacto: maria.mm@cdquzman.tecnm.mx.

 $\frac{13}{14}$  **VENEGAS MORENO JUAN JOSÉ.** Docente de tiempo completo en el Instituto Tecnológico José Mario Molina Pasquel y Henríquez – Campus Tamazula. Ingeniero en Electrónica por el Instituto Tecnológico de ciudad Guzmán y Maestro en Ciencias en la especialidad de control automático, por el CINVESTAV DEL IPN EN GUADALAJARA, de las cuales he obtenido título y cédula. A la fecha cumplo 20 años de experiencia docente en el nivel superior; impartiendo materias relacionadas particularmente con la electromecánica, y más en lo particular con la automatización y control de sistemas de proceso. Reconocimiento como perfil deseable PRODEP, Miembro de la Asociación Mexicana de Mecatrónica. Correo de contacto: jose.venegas@tamazula.tecmm.edu.mx

 $\frac{22}{23}$  **CHOCOTECO CAMPOS JOSÉ ABEL.** Doctor en mecatrónica y docente del Tecnológico Nacional de México adscrito al departamento de Ingeniería Industrial del Instituto Tecnológico de Ciudad Guzmán. Sus áreas de investigación se centran en Sistemas Mecatrónicos, Robótica, Control Automático y Tecnologías de la Rehabilitación. Es candidato a investigador del Sistema Nacional de Investigadores desde enero de 2017 y Profesor con Perfil Deseable desde agosto del 2019. Correo de contacto: jose.cc1@cdguzman.tecnm.mx

 **ALCARAZ MARTÍNEZ ROCÍO VIRIDIANA.** Alumna del cuarto semestre de la carrera de Ingeniería Industrial por el Instituto Tecnológico de Ciudad Guzmán. Ha participado en proyectos de investigación dentro del marco de la feria de Ciencia y Tecnología 2021. Correo de contacto: L20290079@cdguzman.tecnm.mx